A PROJECT ON

## "Gaming HUB"

#### **Submitted to**

# Rashtrasant Tukadoji Maharaj Nagpur University, NAGPUR In the Partial Fulfillment of

**B.Com.** (Computer Application) Final Year

**Submitted by** 

Jayesh S. Manapure Deepak Kumar

Under the Guidance of Pravin J. Yadao

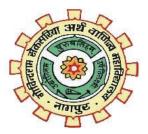

G. S. College of Commerce & Economics Nagpur 2019-2020 G. S. COLLEGE OF COMMERCE & ECONOMICS

**NAGPUR** 

CERTIFICATE

(2019 - 2020)

This is to certify that Mr. Jayesh S. Manapure & Deepak Kumar has

completed their project on the topic of "Gaming HUB" prescribed by the

Rashtrasant Tukadoji Maharaj Nagpur University for B.Com. (Computer

Application) - III course in G. S. College of Commerce & Economics, Nagpur.

Date: 16/03/2020

Place: Nagpur

Pravin J. Yadao

**Project Guide** 

**External Examiner** 

**Internal Examiner** 

2

**ACKNOWLEDGEMENT** 

We take this opportunity to express our deep gra—titude and whole hearted thanks to project

guide Prof. Pravin Yadao, Coordinator for his guidance throughout this work. We are very much

thankful to him for his constant encouragement, support and kindness.

We are also grateful to our teachers Prof. Rahul Tiwari, Prof. Sushma Gawande, Prof. Preeti

Rangari, Prof. Prajkta Deshpande and Prof. Haresh Naringe for their encouragement, help and

support from time to time.

We also wish to express our sincere thanks to Principal Dr. N. Y. Khandait for providing us

wide range of opportunities, facilities and inspiration to gather professional knowledge and

material without which this project could not have been completed.

Jayesh S. Manapure

Deepak Kumar

Date: 16/03/2020

Place: Nagpur

3

**DECLARATION** 

We Jayesh S. Manapure & Deepak Kumar hereby honestly declare that the work entitled

"Gaming HUB" submitted by us at G.S. College of Commerce & Economics, Nagpur in partial

fulfillment of requirement for the award of B.Com. (Computer Application) degree by

Rashtrasant Tukadoji Maharaj, Nagpur University, Nagpur has not been submitted elsewhere for

the award of any degree, during the academic session 2019-2020.

The project has been developed and completed by us independently under the supervision of the

subject teacher and project guide.

Jayesh S. Manapure

Deepak Kumar

Date: 16/03/2020

Place: Nagpur

4

# **INDEX**

| Sr No. | PARTICULARS                                                                                                    | PAGE No. | REMARKS |
|--------|----------------------------------------------------------------------------------------------------|----------|---------|
| 1      | Introduction                                                                                                    | 6 - 8    |         |
| 2      | Objectives                                                                                                    | 9 - 11   |         |
| 3      | Preliminary Investigation 3.1 Identification of Need 3.2 Preliminary Investigation 3.3 Need for New System 3.4 Feasibility Study 3.5 Project Category | 12 - 18  |         |
| 4      | Hardware & Software Requirement Specification                                                                                                    | 19 - 20  |         |
| 5      | Detailed System Analysis                                                                                                    | 21 - 24  |         |
| 6      | System Design 6.1 Form Design 6.2 Source Code 6.3 Input & Output Screens                                                                              | 25 - 65  |         |
| 7      | Testing & Validation Checks71                                                                                                    | 66- 69   |         |
| 8      | System Security Measures                                                                                                    | 70 - 71  |         |
| 9      | Implementation, Evaluation & Maintenance                                                                                                    | 72 - 77  |         |
| 10     | Future Scope of the Project                                                                                                    | 78 - 79  |         |
| 11     | Conclusion                                                                                                    | 80 - 81  |         |
| 12     | Bibliography                                                                                                    | 82 - 83  |         |
| 13     | Sypnosis                                                                                                    | 84 - 85  |         |

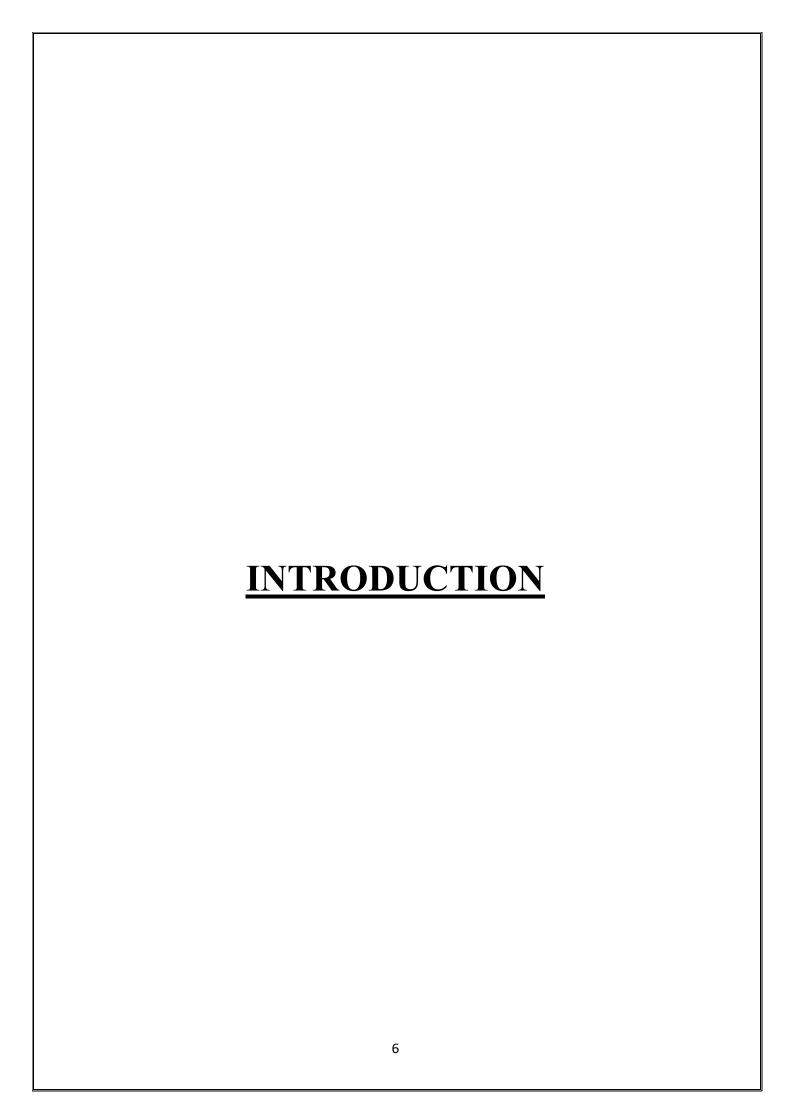

The Gaming Hub is a collection of various kinds of interesting games. This includes game such as: Car Racing, Hit Game, Tic Tac Toe & Puzzle.

These games are structured form of play, usually used for enjoyment and also used as an educational tool. It consists of Four games and the user can choose a game which he wants to play. It is a very interesting and attracting platform to play the games so that the players or the user will not get bored.

This software enables the user to reduce operational time and costs and improve product development and scalability.

This proposed system provides good facilities to user with GUI forms to registration, enjoy the games and to make the project attractive. According to the system, there are two users one is admin who has control over updating the required updates time to time and also responsible for maintenance of customer information and data security. Second is customer who can access the system for fulfilling their requirements. Here, initially there is a requirement for users to register in order to use the system. Registered users can then enter the system by logging on. this requires

- (1) User Id
- (2) Password.

The password must be kept secret (and is not displayed as it is entered). After login, the home page will be displayed where user have to select the game as per his/her requirement there are 4 Games:

## Car Racing:

Car Racing game is a very interesting game in this game user needs to focus with full concentration so that he/she score more. After selecting the car racing option main menu page opens which consists of 4 options: Start, High Score, Back and Quit. As soon as the user clicks on Start option the game starts, as the game goes on the speed of the car increases slightly and if the car crashes to another car the game gets over and the score automatically get stored in the database. If the user clicks on high score the list of high scores appears from the database. And if the user clicks on back the home page appears and if the user clicks on quit then the application gets close.

#### Hit Game:

Hit game is a very interesting game in this game user needs to focus with full concentration so that he/she score more. After selecting the hit game option main menu page opens which consists of 4 options: Start, High Score, Back and Quit. As soon as the user clicks on Start option the game starts, as the game goes on the speed of the Ant increases slightly and the user had to click on the ant if the ant hits the top most window the game gets over and the score automatically get stored in the database. If the user clicks on high score the list of high scores appears from the database. And if the user clicks on back the home page appears and if the user clicks on quit then the application gets close.

#### Tic Tac Toe:

Tic Tac Toe game is a old game used to play in childhood. After selecting the tic tac toe option main menu page opens which consists of 3 options: Start, Back and Quit. The Player name window will appear over there the user has to give their name. As soon as the user clicks on Start option the game starts. if the user clicks on back the home page appears and if the user clicks on quit then the application gets close.

#### **Puzzle:**

Puzzle game is a very interesting game in this game user needs to focus with full concentration so that he/she score more. After selecting the puzzle option main menu page opens which consists of 4 options: Start, High Score, Back and Quit. As soon as the user clicks on Start option the game starts, it is a puzzle of numbers, the user has to arrage the numbers from 1 to 15, as soon as the user arrages it the game gets over and the time and moves he takes to complete the puzzle automatically get stored in the database. If the user clicks on high score the list of high scores appears from the database. And if the user clicks on back the home page appears and if the user clicks on quit then the application gets close.

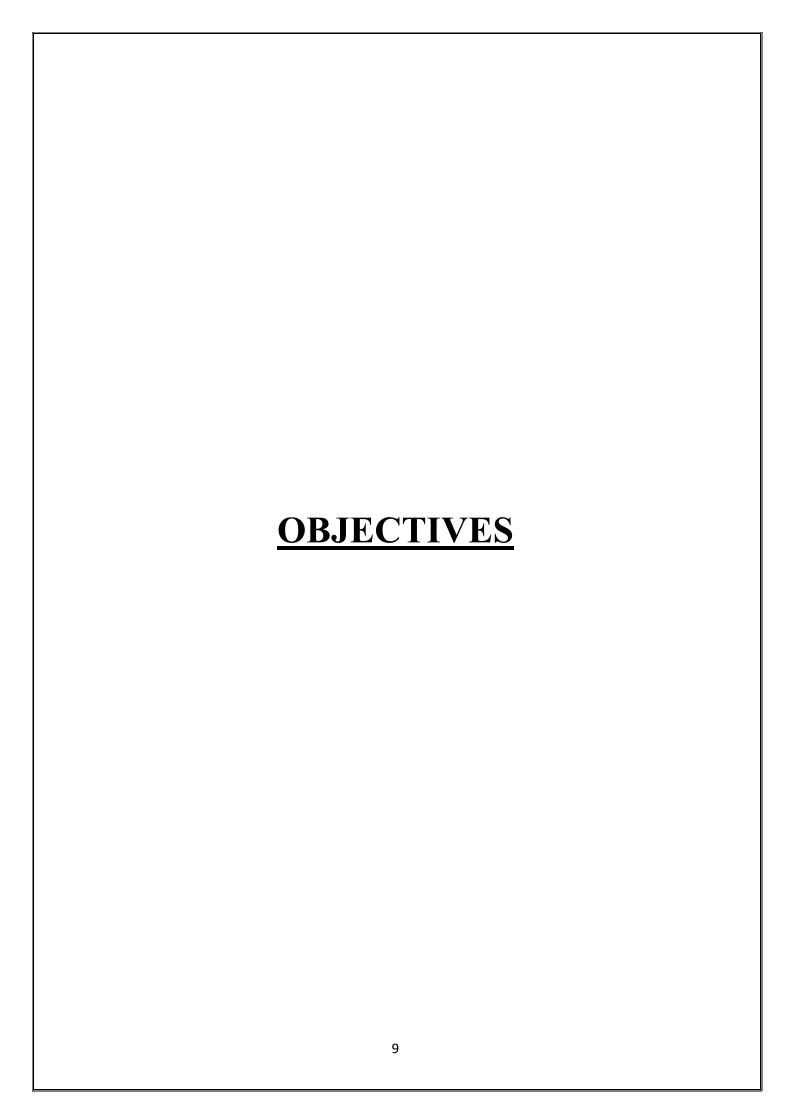

#### 1.Entertainment:

Our main objective is to provide entertainment, fun and to refresh the mind of the user. It also increases the level of concentration, ability to think and focus of the user.

#### 2. Reliablity:

This system can be used again and again. It has reliability feature,

by this we can use this application anywhere at any time.

#### 3.Interactive:

Different commands and menus are provided in the project to make it more interactive so that one operates it very easily and should feel it entertaining.

#### 4. User Friendly:

It is important that the software which is developed should be user friendly. Our project meet this requirement as it is more interactive and easy to use. There is no chance of any error.

#### 5. Flexible:

This software is quite flexible as it allows one to add-on new updations or changes that one find suitable. The updation can be made according to the requirement which makes this project more flexible.

## 6. Easy to Access:

In the project, various command buttons are given on each form. Every activity related to project can be performed at the click event of these command buttons which make this project easy to access.

#### 7. Easy to Handling:

Handling such type of project is not a difficult task. All you need is some basic knowledge about the system and the software. For handling purpose, specified knowledge is not required.

#### 8. Cost Effective:

This project does not cost much as we have taken special care that it should be cost effective. Bulky and complicated software application are not required to be purchased.

#### 9. Affordable:

You do not need to spend much on this software as it is cost effective. It is affordable to a large extent. It can be easily handled and can be accessed by anyone who is having basic computer knowledge.

#### 10. Maintenance:

Maintaining such type of project does not cost much and don't require any specialization and can be maintained easily.

## 11. Compatible:

This software is compatible for every system. It does not require any specifications. Installing lengthy and bulky software are not necessary for installing this software.

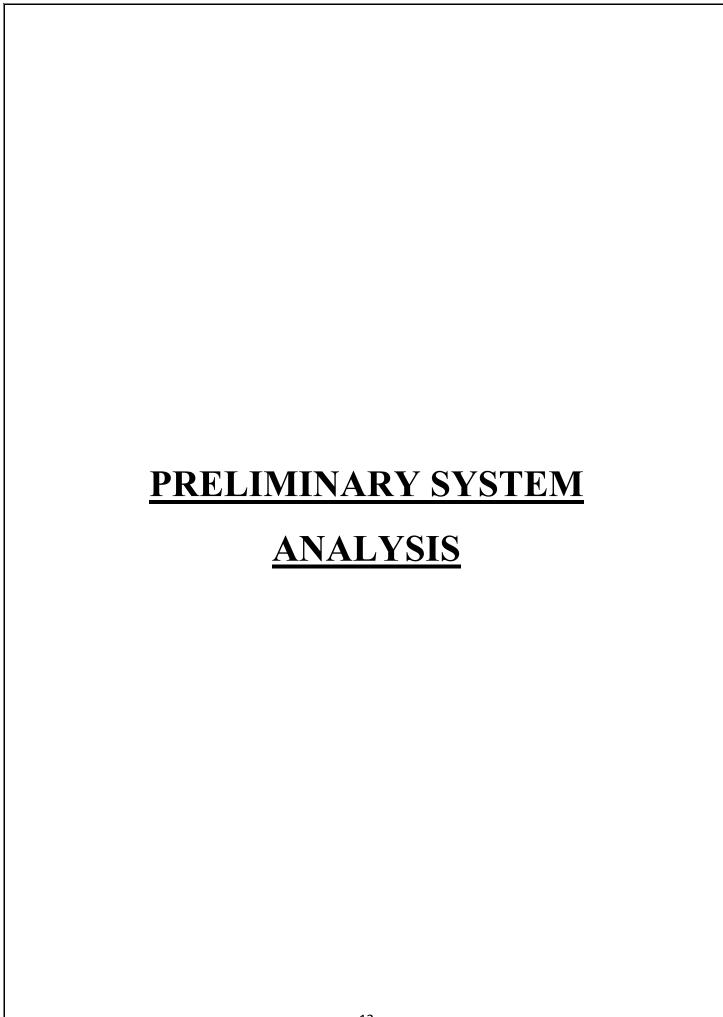

## • Preliminary Investigation:

The preliminary investigation in my case revealed that the manual system and maintaining project is a tedious process and time consuming. The application "The Gaming HUB" is very easy to handle even by the naive user and also alterations with this application is also very easy and user friendly.

In our day to day life, we come across various systems. Therefore, today's condition is to manage each and everything in a proper system.

## • Present System in use:

There are various kind of gaming applications availbale right now in the current world. There are many kind of gaming platforms in the current world like PSP, PC, X-Box, etc.

There are online as well as offline, both type of games available in the market. In offline games, you compete with the computer bots or you can say, you play the campaign part of the game whereas in online games, we compete with human players who play that game from whole world.

## • Flaws of Present System:

The present system has a lot of good things but it also has some flaws like people having no facility of internet cannot play all kind of online games and hence he just left with offline games to satisfy himself. In the current online games, we also see that games are hacked by various players which makes the game unfair and it discourages the other players or the players who just came to know about that game to play and it also ruins the image of gaming community of that particular country of which the palyers hack.

## • Need of new System:

As we all know, most of the people don't have internet connection, so they are unable to play online games. So we created this application "The Gaming HUB" which is an offline application and contains some of the best worldwide games like puzzle, tictactoe, racing game, etc. The user just need to signup if he don't have his account, and if he already have signed up then he just need to login and that's all, he will come to the home page of the application and from there he can select any game he want to play.

One also cannot hack into our system as we provided a strong security to the application and we do not provide the source code of the application openly, so there is no chance for the players to hack into the system.

## • Feasibility Study:

Feasibility is the determination of whether or not a project is worth doing. The process followed in making the determination is called feasibility study. Once, it is determined that project is feasible, the analyst can go ahead and prepare the project specification which finalizes project requirements.

## 1. Technical Feasibility:

In this Proposed System, this is concerned with specifying equipment and software that will successfully satisfy the user requirement. The technical needs of the system may vary considerably, but might include:

The facility to produce outputs in a given time.

- Response time under certain conditions.
- Facility to communicate data to distant location.

## 2. Economical Feasibility:

In this system, Development Cost:

- Once the required hardware and software requirements gets fulfilled, there is no need for the user of our system to spend for any additional overhead.
- Equipment's required for developing the software are easily available.

## 3. Social Feasibility:

Social Feasibility is a determination of whether this proposed system will be acceptable to the people or not. This determination typically examines the probability of the project accepted by the group directly affected by the proposed system change.

- It describes the effect on users from the introduction of the new system considering whether there will be need for retraining the workforce.
- It describes how you propose to ensure user co-operation before changes are introduced.

## • Project Category:

#### Platform/Language:

Front-End: VB.Net

**Back-End**: MS-Access

Platform: Windows 10

In this proposed system "Gaming HUB", we use VB.Net as front-end and Microsoft Access as back-end of this project. Brief review of the package:

#### Microsoft Visual Basic. Net

Visual Basic .Net (VB.Net) is an object-oriented computer programming language implemented on the .Net framework. Although it is an evolution of classic Visual Basic language, it is not backwards-compatible with VB6, and any code written in the old version does not compile under VB.NET.

VB.NET is implemented by Microsoft's .NET Framework. Therefore, it has full access to all the libraries in the .Net Framework. it's also possible to run VB.Net programs not only under Windows, but even Linux or Mac OSX.

This programming language provides support for language features like implementation inheritance, encapsulation and polymorphism etc. Visual Basic.Net provides a visual forms designer to help web developers create web forms easily.

VB.Net also provides the usage of GUI (Graphical User Interface) which generally consists of one or more forms that contain text boxes, labels, buttons, picture boxes, etc.

#### **MS-Access**

Data is a collection of information that is organized on a list.MS-Access is one of such packages that has increasingly gained acceptance as DBMS. Starting the small database feature, one can create a complex data handling application. Access is used to store data and manipulate large amount of data and automate respective task. For the requirement of our project it is very supported and successive.

In this proposed system, we require "Microsoft Access" as backend. As in today's information technology age, there is a need to manage information effectively.MS-Access is a powerful tool to create and manage database. It has inbuild features that assist you in construction and viewing information.

| HARDWARE AND SOFTWARE REQUIREMENT SPECIFICATION |
|-------------------------------------------------|
| 19                                              |

#### **HARDWARE**

The Hardware means basic physical component, which together with connectivity in them, forms the machine is called computer, without the computer can't brought through of:

- 4 GB RAM and Above
- 320 GB HARDDISK and Above
- Keyboard
- Mouse
- Processor (CPU) with 2 gigahertz (GHz) frequency or Above
- Monitor Resolution 1024 \* 768 or Above

#### **SOFTWARE**

Software can be termed as the group of instruction or command used by the computer to accomplish the given task. In today's world generation of software is ever ending. It is an evolution of dignified technology.

- **OPERATING SYSTEM:** Microsoft Windows 7 or Above
- LANGUAGES (FRONT END): Visual Basic 2010 Ultimate
- **DBMS (BACK END):** Microsoft Access 2010

| DETAILED OXOTEMA ANIAL VOIC     |  |
|---------------------------------|--|
| <b>DETAILED SYSTEM ANALYSIS</b> |  |
|                                 |  |
|                                 |  |
|                                 |  |
|                                 |  |
|                                 |  |
|                                 |  |
|                                 |  |
|                                 |  |
|                                 |  |
|                                 |  |
|                                 |  |
|                                 |  |
|                                 |  |
|                                 |  |
|                                 |  |
|                                 |  |
|                                 |  |
|                                 |  |
|                                 |  |
|                                 |  |
|                                 |  |
|                                 |  |
|                                 |  |
|                                 |  |
|                                 |  |
|                                 |  |
|                                 |  |
| 21                              |  |
| <u> </u>                        |  |

## • DATA FLOW DIAGRAM

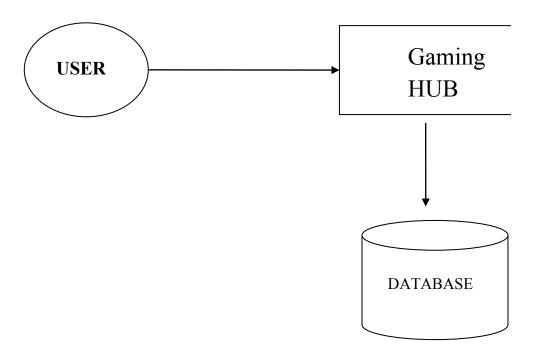

## • DATA STRUCTURES AND TABLES

#### **SIGNUP**

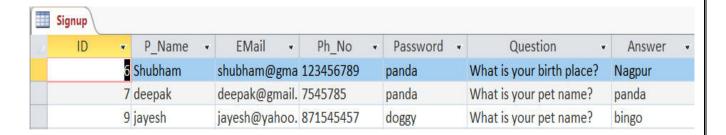

#### **HIGH SCORE:**

#### **Car Racing**

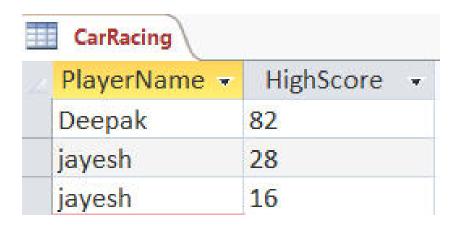

#### Hit Game

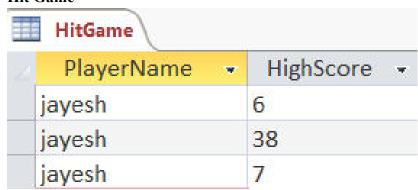

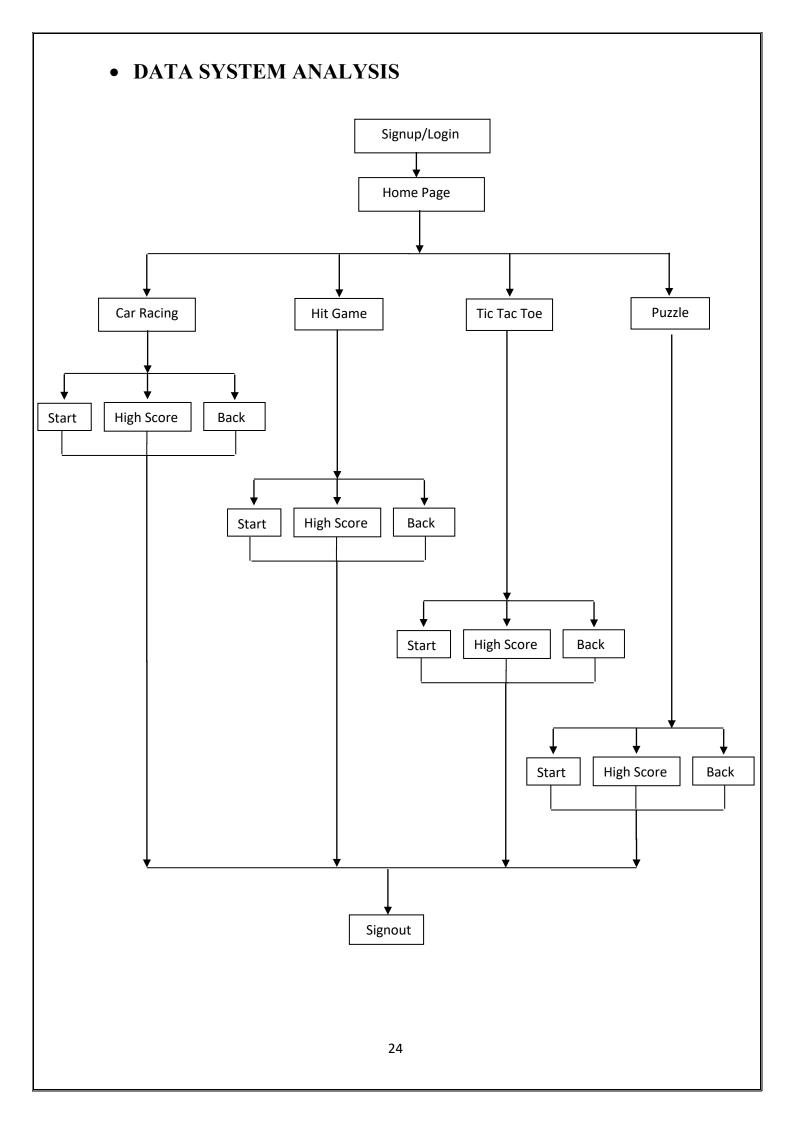

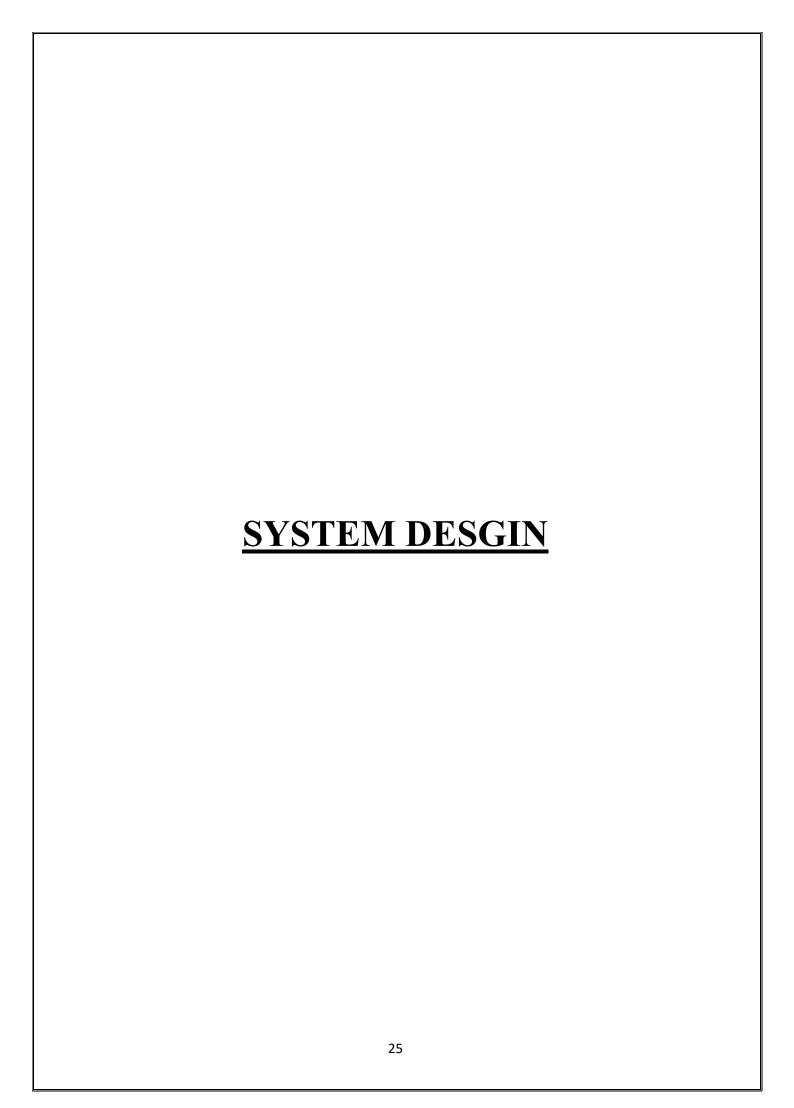

## **LOGIN FORM**

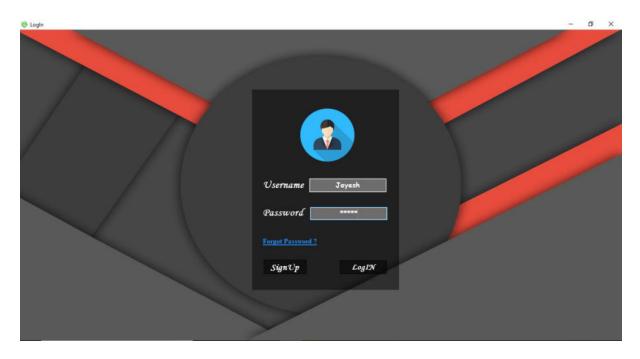

## FORGET PASSWORD

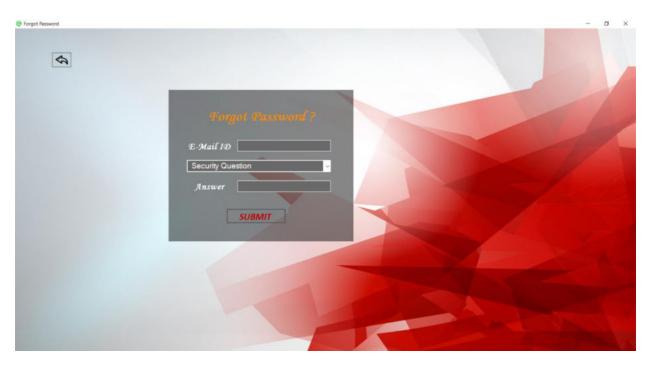

#### **SIGNUP**

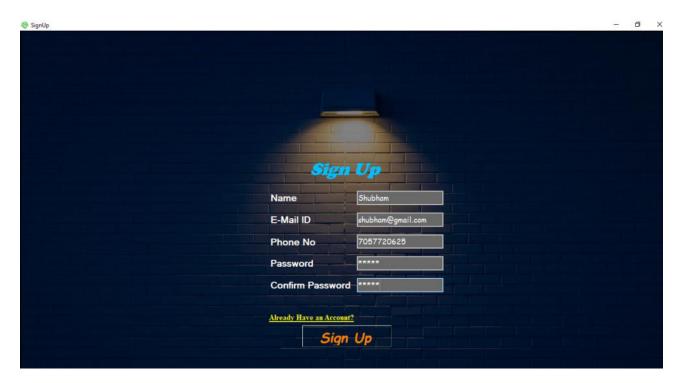

## **HOME**

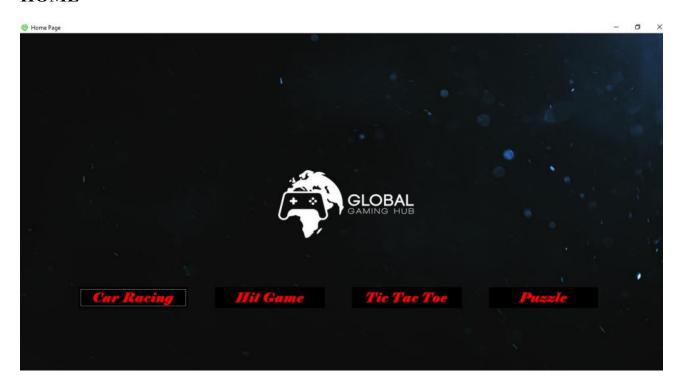

## **MAIN MENU**

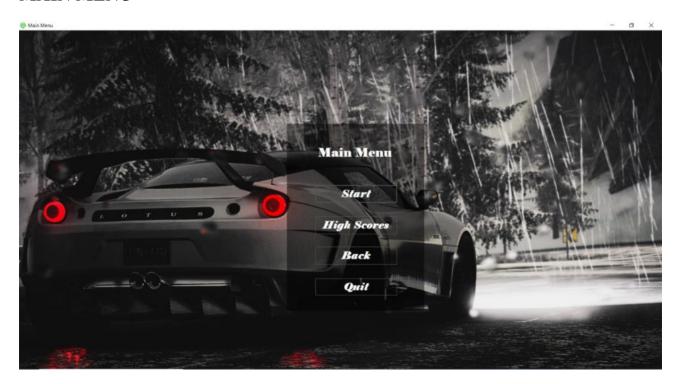

## **CAR RACING**

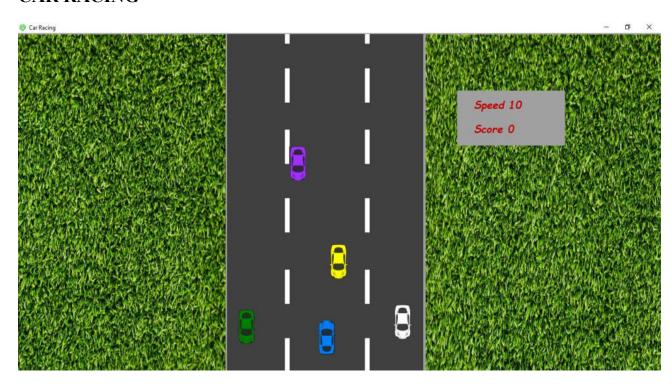

## **RACING GAME HIGH SCORE**

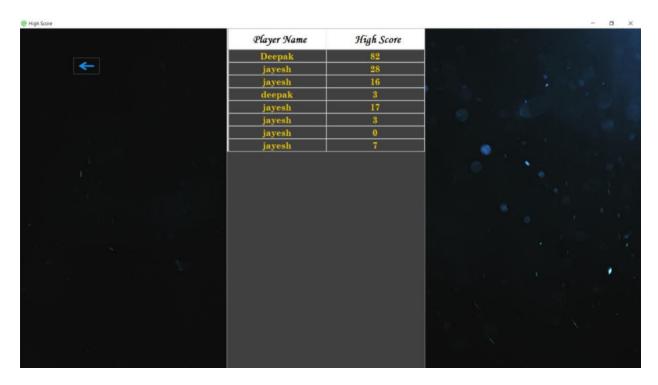

## HIT GAME MAIN MENU

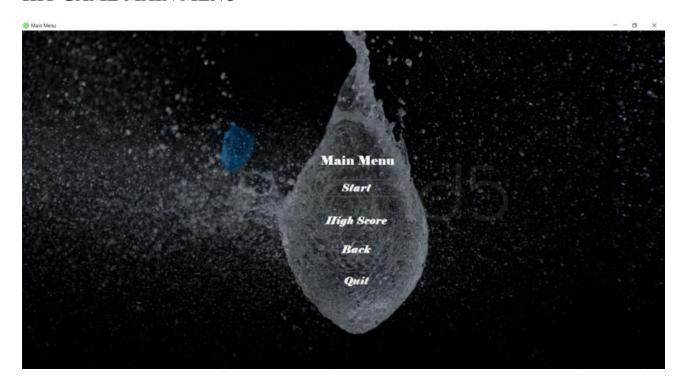

## **HIT GAME**

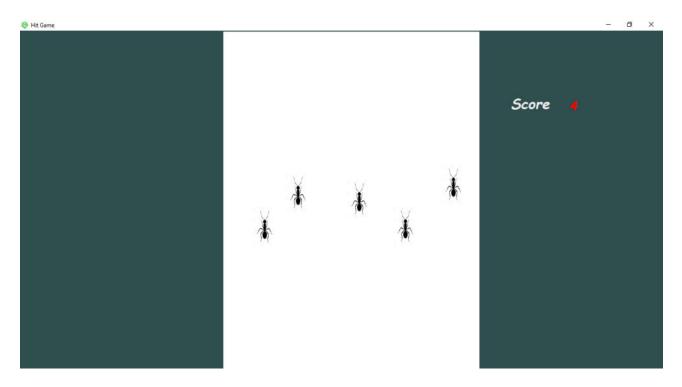

## HIT GAME HIGH SCORE

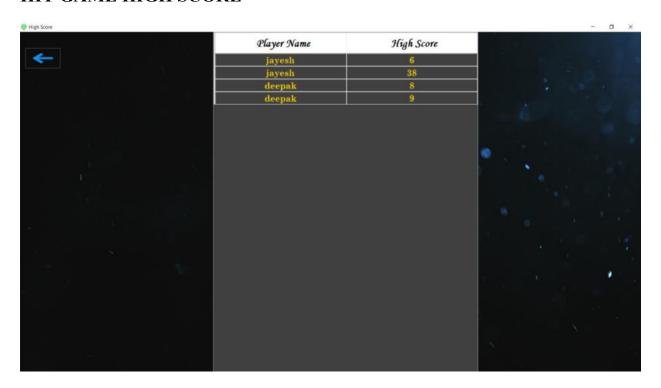

## TIC TAC TOE MAIN MENU

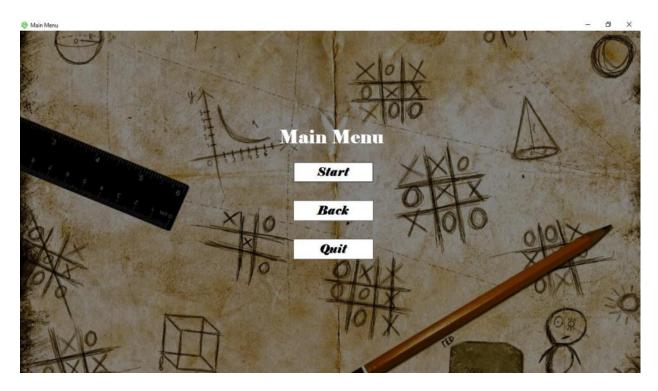

## **SELECT PLAYERS**

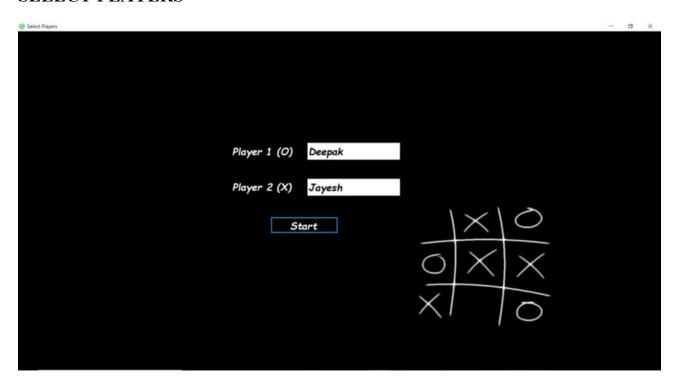

## TIC TAC TOE GAME

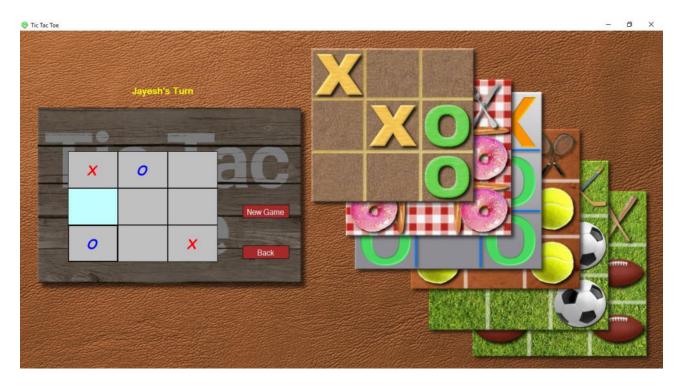

## **PUZZLE MAIN MENU**

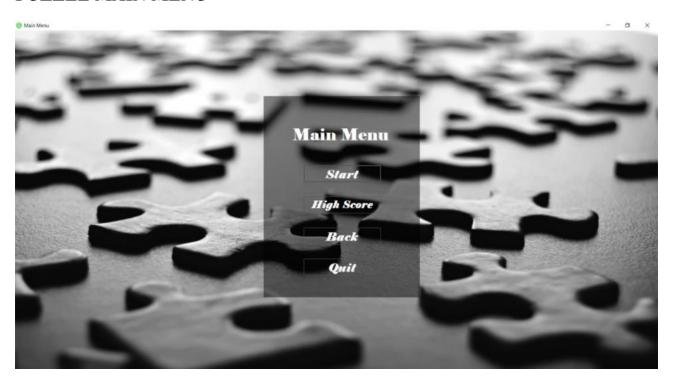

## **PUZZLE GAME**

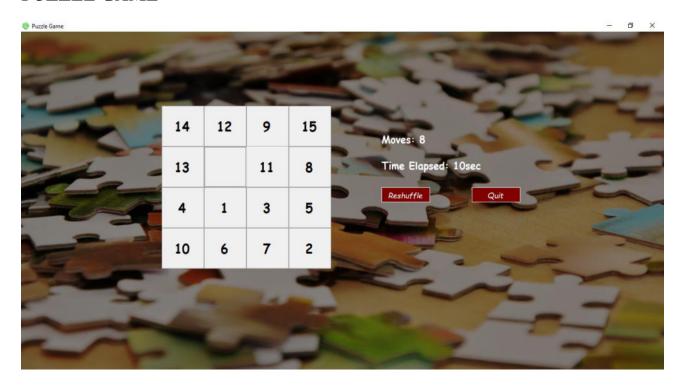

## **PUZZLE HIGH SCORE**

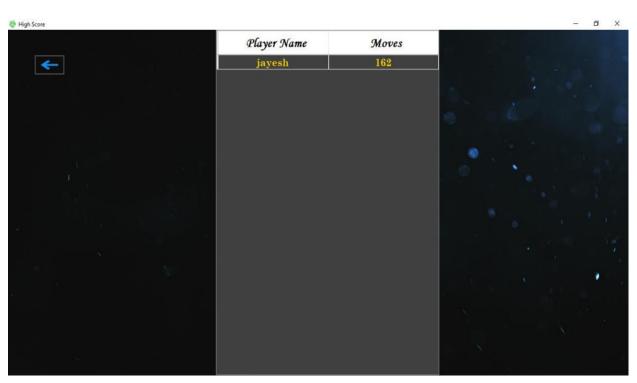

#### • SOURCE CODE

#### **SIGNUP**

```
Imports System.Data.OleDb
Public Class SignUp
    Dim provider As String
    Dim datafile As String
    Dim connstring As String
    Dim myconnection As OleDbConnection = New
OleDbConnection
   Private Sub Button1 Click(sender As Object, e As
EventArgs) Handles Button1.Click
        Try
            If TextBox1.Text <> Nothing And TextBox2.Text <>
Nothing And TextBox3.Text <> Nothing And TextBox4.Text <>
Nothing And TextBox6.Text <> Nothing Then
                If TextBox2.Text.Contains("@gmail.com") Or
TextBox2.Text.Contains("@rediffmail.com") Or
TextBox2.Text.Contains("@yahoo.com") Then
                    If TextBox5.Text = TextBox4.Text Then
                        provider =
"Provider=Microsoft.ACE.OLEDB.12.0; Data Source="
                        datafile =
"C:\Users\admin\Desktop\New folder\Gaming
HUB(Feb)\Database\GamingHUB.accdb"
                        connstring = provider & datafile
                        myconnection.ConnectionString =
connstring
                        myconnection.Open()
                        Dim str As String
                        str = "Insert into
Signup([P Name],[EMail],[Ph No],[Password],[Question],[Answe
r]) values (?,?,?,?,?)"
                        Dim cmd As OleDbCommand = New
OleDbCommand(str, myconnection)
                        cmd.Parameters.Add(New
OleDbParameter("P_Name", CType(TextBox1.Text, String)))
                        cmd.Parameters.Add(New
OleDbParameter("EMail", CType(TextBox2.Text, String)))
                        cmd.Parameters.Add(New
OleDbParameter("Ph No", CType(TextBox3.Text, String)))
```

```
cmd.Parameters.Add(New
OleDbParameter("Password", CType(TextBox4.Text, String)))
                        cmd.Parameters.Add(New
OleDbParameter("Question", CType(ComboBox1.SelectedItem,
String)))
                        cmd.Parameters.Add(New
OleDbParameter("Answer", CType(TextBox6.Text, String)))
                        Try
                             cmd.ExecuteNonQuery()
                             cmd.Dispose()
                            myconnection.Close()
                            TextBox1.Clear()
                            TextBox2.Clear()
                            TextBox3.Clear()
                            TextBox4.Clear()
                            TextBox5.Clear()
                            TextBox6.Clear()
                        Catch ex As Exception
                            MsgBox(ex.Message)
                        End Try
                        MessageBox.Show("SignUp Successful",
"SignUp", MessageBoxButtons.OK, MessageBoxIcon.Information)
                        Me.Hide()
                        LogIn.Show()
                    Else
                        MessageBox.Show("Password didn't
Match", "Error", MessageBoxButtons.RetryCancel,
MessageBoxIcon.Error)
                    End If
                Else
                    MessageBox.Show("Please enter valid E-
Mail ID", "Error", MessageBoxButtons.OK,
MessageBoxIcon.Exclamation)
                End If
            Else
                MessageBox.Show("Please fill all the
Fields", "Error", MessageBoxButtons.OK,
MessageBoxIcon.Error)
            End If
        Catch ex As Exception
            MsgBox(ex.Message)
        End Try
    End Sub
```

```
Private Sub Panel1 Paint(sender As Object, e As
PaintEventArgs) Handles Panel1.Paint
        Panel1.BackColor = Color.FromArgb(120, 0, 0, 0)
    End Sub
   Private Sub LinkLabel1_LinkClicked(ByVal sender As
System.Object, ByVal e As
System.Windows.Forms.LinkLabelLinkClickedEventArgs) Handles
LinkLabel1.LinkClicked
       Me.Hide()
        LogIn.Show()
    End Sub
   Private Sub Button6_Click(sender As Object, e As
EventArgs) Handles Button6.Click
        End
    End Sub
End Class
```

#### LOGIN

```
Dim cmd As OleDbCommand = New
OleDbCommand("SELECT * FROM Signup WHERE P Name = '" &
TextBox1.Text & "' AND Password = '" & TextBox2.Text & "' ";
con)
            Dim user As String = ""
            Dim pass As String = ""
            con.Open()
            Dim sdr As OleDbDataReader = cmd.ExecuteReader()
            If (sdr.Read() = True) Then
                MessageBox.Show("Login Successful!",
"Welcome", MessageBoxButtons.OK, MessageBoxIcon.Information)
                TextBox1.Clear()
                TextBox2.Clear()
                Me.Hide()
                Home.Show()
            Else
                MessageBox.Show("Invalid Username or
Password!", "Error", MessageBoxButtons.OK,
MessageBoxIcon.Warning)
            End If
        Catch ex As Exception
            GoTo abc
        End Try
    End Sub
    Private Sub Button2 Click(ByVal sender As System.Object,
ByVal e As System. EventArgs) Handles Button2. Click
        Me.Hide()
        SignUp.Show()
    End Sub
    Private Sub LinkLabel1 LinkClicked(sender As Object, e
As LinkLabelLinkClickedEventArgs) Handles
LinkLabel1.LinkClicked
        Me.Hide()
        ForgotPassword.Show()
    End Sub
    Private Sub Button6 Click(sender As Object, e As
EventArgs) Handles Button6.Click
        End
    End Sub
End Class
```

#### **CAR RACING**

```
Imports System.Data.OleDb
Public Class RacingGame
    Dim speed As Integer
    Dim road(11) As PictureBox
    Dim score As Integer = 0
    Dim provider As String
    Dim datafile As String
    Dim connstring As String
    Dim myconnection As OleDbConnection = New
OleDbConnection
    Private Sub Form3_Load(ByVal sender As System.Object,
ByVal e As System. EventArgs) Handles MyBase. Load
        speed = 1
        road(0) = PictureBox1
        road(1) = PictureBox2
        road(2) = PictureBox3
        road(3) = PictureBox4
        road(4) = PictureBox5
        road(5) = PictureBox6
        road(6) = PictureBox7
        road(7) = PictureBox8
        road(8) = PictureBox9
        road(9) = PictureBox10
        road(10) = PictureBox11
        road(11) = PictureBox12
    End Sub
    Private Sub Timer1 Tick(ByVal sender As System.Object,
ByVal e As System. EventArgs) Handles Road Mover. Tick
        For x As Integer = 0 To 11
            road(x).Top += speed
            If road(x).Top >= Me.Height Then
                road(x).Top = -road(x).Height
            End If
        Next
        If score > 2 And score < 6 Then
            speed = 2
        End If
        If score > 6 And score < 15 Then
            speed = 3
                              38
```

```
End If
        If score > 15 And score < 20 Then
            speed = 4
        End If
        If score > 20 And score < 30 Then
            speed = 5
        End If
        If score > 30 And score < 40 Then
            speed = 6
        End If
        If score > 40 And score < 60 Then
            speed = 7
        End If
        If score > 60 And score < 80 Then
            speed = 8
        End If
        If score > 80 And score < 100 Then
            speed = 9
        End If
        If score > 100 And score < 120 Then
            speed = 10
        End If
        Speed text.Text = "Speed " & speed * 10
        If (Car.Bounds.IntersectsWith(EnemyCar1.Bounds))
Then
            gameover()
        End If
        If (Car.Bounds.IntersectsWith(EnemyCar2.Bounds))
Then
            gameover()
        End If
        If (Car.Bounds.IntersectsWith(EnemyCar3.Bounds))
Then
            gameover()
        End If
        If (Car.Bounds.IntersectsWith(EnemyCar4.Bounds))
Then
            gameover()
        End If
    End Sub
   Private Sub gameover()
        End Text.Visible = True
        Replay. Visible = True
        Road_Mover.Stop()
```

```
Enemy Mover1.Stop()
        Enemy Mover2.Stop()
        Enemy_Mover3.Stop()
        Enemy_Mover4.Stop()
        Exit btn. Visible = True
        provider = "Provider=Microsoft.ACE.OLEDB.12.0;Data
Source="
        datafile = "C:\Users\admin\Desktop\New folder\Gaming
HUB(Feb)\Database\GamingHUB.accdb"
        connstring = provider & datafile
        myconnection.ConnectionString = connstring
        myconnection.Open()
        Dim str As String
        str = "Insert into
CarRacing([PlayerName],[HighScore]) values (?,?)"
        Dim cmd As OleDbCommand = New OleDbCommand(str,
myconnection)
        cmd.Parameters.Add(New OleDbParameter("PlayerName",
CType(Clipboard.GetText, String)))
        cmd.Parameters.Add(New OleDbParameter("HighScore",
CType(score, String)))
        cmd.ExecuteNonQuery()
        cmd.Dispose()
        myconnection.Close()
    End Sub
    Private Sub Form3 KeyDown(ByVal sender As System.Object,
ByVal e As System.Windows.Forms.KeyEventArgs) Handles
MyBase.KeyDown
        If e.KeyCode = Keys.Right Then
            Move left.Start()
        End If
        If e.KeyCode = Keys.Left Then
            Move_right.Start()
        End If
    End Sub
    Private Sub Timer2 Tick(ByVal sender As System.Object,
ByVal e As System. EventArgs) Handles Move left. Tick
        If (Car.Location.X < 375) Then</pre>
            Car.Left += 5
        End If
    End Sub
```

```
Private Sub Timer3 Tick(ByVal sender As System.Object,
ByVal e As System. EventArgs) Handles Move right. Tick
        If (Car.Location.X > 17) Then
            Car.Left -= 5
        End If
    End Sub
   Private Sub Form3 KeyUp(ByVal sender As System.Object,
ByVal e As System.Windows.Forms.KeyEventArgs) Handles
MyBase.KeyUp
       Move left.Stop()
       Move_right.Stop()
    End Sub
   Private Sub Enemy Mover1 Tick(ByVal sender As
System.Object, ByVal e As System.EventArgs) Handles
Enemy Mover1.Tick
        EnemyCar1.Top += speed * 4 / 3
        If EnemyCar1.Top > Me.Height Then
            score += 1
            Score text.Text = "Score " & score
            EnemyCar1.Top = -CInt(Math.Ceiling(Rnd() * 150))
+ EnemyCar1.Height
            EnemyCar1.Left = CInt(Math.Ceiling(Rnd() * 100))
+ 0
        End If
    End Sub
   Private Sub Enemy_Mover2_Tick(ByVal sender As
System.Object, ByVal e As System.EventArgs) Handles
Enemy Mover2.Tick
        EnemyCar2.Top += speed * 2.5 / 2
        If EnemyCar2.Top > Me.Height Then
            score += 1
            Score_text.Text = "Score " & score
            EnemyCar2.Top = -CInt(Math.Ceiling(Rnd() * 150))
+ EnemyCar2.Height
            EnemyCar2.Left = CInt(Math.Ceiling(Rnd() * 100))
+ 80
        End If
    End Sub
```

```
Private Sub Enemy Mover3 Tick(ByVal sender As
System.Object, ByVal e As System.EventArgs) Handles
Enemy_Mover3.Tick
        EnemyCar3.Top += speed * 3 / 2
        If EnemyCar3.Top > Me.Height Then
            score += 1
            Score text.Text = "Score " & score
            EnemyCar3.Top = -CInt(Math.Ceiling(Rnd() * 150))
+ EnemyCar3.Height
            EnemyCar3.Left = CInt(Math.Ceiling(Rnd() * 100))
+ 170
        End If
    End Sub
    Private Sub Enemy_Mover4_Tick(ByVal sender As
System.Object, ByVal e As System.EventArgs) Handles
Enemy_Mover4.Tick
        EnemyCar4.Top += speed * 5 / 3
        If EnemyCar4.Top > Me.Height Then
            score += 1
            Score_text.Text = "Score " & score
            EnemyCar4.Top = -CInt(Math.Ceiling(Rnd() * 150))
+ EnemyCar4.Height
            EnemyCar4.Left = CInt(Math.Ceiling(Rnd() * 100))
+ 270
        End If
    End Sub
    Private Sub Button1 Click 1(ByVal sender As Object,
ByVal e As EventArgs) Handles Exit_btn.Click
        Me.Close()
        RacingStrt.Show()
    End Sub
  Private Sub Panel2 Paint(ByVal sender As Object, ByVal e
As PaintEventArgs)
        Panel2.BackColor = Color.FromArgb(120, 0, 0, 0)
    End Sub
   Private Sub Replay Click(sender As Object, e As
EventArgs) Handles Replay.Click
        score = 0
        Me.Controls.Clear()
        InitializeComponent()
        Form3 Load(e, e)
    End Sub
End Class
```

#### HIT GAME

```
Imports System.Data.OleDb
Public Class HitGame
    Dim provider As String
    Dim datafile As String
    Dim connstring As String
    Dim myconnection As OleDbConnection = New
OleDbConnection
    Dim score As Integer
    Private Sub Timer1 Tick(ByVal sender As System.Object,
ByVal e As System. EventArgs) Handles Timer1. Tick
        Ant2.Top -= 8
        Ant1.Top -= 14
        Ant5.Top -= 12
        Ant3.Top -= 10
        Ant4.Top -= 8
    End Sub
    Private Sub Timer2_Tick(ByVal sender As System.Object,
ByVal e As System. EventArgs) Handles Timer2. Tick
        If Ant2.Location.Y < -30 Or Ant1.Location.Y < -30 Or</pre>
Ant5.Location.Y < -30 Or Ant3.Location.Y < -30 Or
Ant4.Location.Y < -30 Then
            gameover()
        End If
    End Sub
    Private Sub gameover()
        Exit btn.Visible = True
        Replay_Button.Visible = True
        End Text.Visible = True
        Timer1.Stop()
        Timer2.Stop()
        Ant1.Enabled = False
        Ant2.Enabled = False
        Ant3.Enabled = False
        Ant4.Enabled = False
        Ant5.Enabled = False
        provider = "Provider=Microsoft.ACE.OLEDB.12.0;Data
Source="
        datafile = "C:\Users\admin\Desktop\New folder\Gaming
HUB(Feb)\Database\GamingHUB.accdb"
        connstring = provider & datafile
```

```
myconnection.ConnectionString = connstring
        myconnection.Open()
        Dim str As String
        str = "Insert into HitGame([PlayerName],[HighScore])
values (?,?)"
        Dim cmd As OleDbCommand = New OleDbCommand(str,
myconnection)
        cmd.Parameters.Add(New OleDbParameter("PlayerName",
CType(Clipboard.GetText(), String)))
        cmd.Parameters.Add(New OleDbParameter("HighScore",
CType(score, String)))
        cmd.ExecuteNonQuery()
        cmd.Dispose()
        myconnection.Close()
    End Sub
    Private Sub PictureBox1 Click(ByVal sender As
System.Object, ByVal e As System.EventArgs) Handles
Ant2.Click
        score = score + 1
        Label1.Text = score
        Ant2.Location = New Point(140, 615)
    End Sub
    Private Sub PictureBox2 Click(ByVal sender As
System.Object, ByVal e As System.EventArgs) Handles
Ant1.Click
        score = score + 1
        Label1.Text = score
        Ant1.Location = New Point(60, 360)
    End Sub
    Private Sub PictureBox3 Click(ByVal sender As
System.Object, ByVal e As System.EventArgs) Handles
Ant5.Click
        score = score + 1
        Label1.Text = score
        Ant5.Location = New Point(461, 381)
    End Sub
   Private Sub Ant3_Click(ByVal sender As Object, ByVal e
As EventArgs) Handles Ant3.Click
        score = score + 1
        Label1.Text = score
        Ant3.Location = New Point(261, 463)
```

## End Sub Private Sub Ant4\_Click(ByVal sender As Object, ByVal e As EventArgs) Handles Ant4.Click score = score + 1Label1.Text = score Ant4.Location = New Point(386, 650) End Sub Private Sub Exit\_btn\_Click(ByVal sender As Object, ByVal e As EventArgs) Handles Exit btn.Click Me.Hide() HitStrt.Show() End Sub Private Sub Replay\_Button\_Click(ByVal sender As Object, ByVal e As EventArgs) Handles Replay Button.Click score = 0Me.Controls.Clear() InitializeComponent() End Sub **End Class**

#### TIC TAC TOE

```
Public Class TicTacToeGame
    Private Sub TicTacToeGame Load(ByVal sender As
System.Object, ByVal e As System.EventArgs) Handles
MyBase.Load
        Label1.Text = TicTacToePly.textbox1.Text + "'s Turn"
        For Each c As Control In Panel1.Controls
            If c.GetType() = GetType(Button) Then
                AddHandler c.Click, AddressOf btn Click
            End If
        Next
    End Sub
    Dim XorO As Integer = 0
    Private Sub btn_Click(ByVal sender As Object, ByVal e As
EventArgs)
        Dim btn As Button = sender
        If btn.Text.Equals("") Then
            If XorO Mod 2 = 0 Then
                btn.Text = "X"
                btn.ForeColor = Color.Red
                Label1.Text = TicTacToePly.textbox1.Text +
"'s Turn"
                getTheWinner()
            Else
                btn.Text = "0"
                btn.ForeColor = Color.Blue
                Label1.Text = TicTacToePly.textbox2.Text +
"'s Turn"
                getTheWinner()
            End If
            Xor0 += 1
        End If
    End Sub
```

```
Dim win As Boolean = False
   Private Sub getTheWinner()
        If Not Button1.Text.Equals("") AndAlso
Button1.Text.Equals(Button2.Text) AndAlso
Button1.Text.Equals(Button3.Text) Then
            win = True
            winEffect(Button1, Button2, Button3)
        End If
        If Not Button4.Text.Equals("") AndAlso
Button4.Text.Equals(Button5.Text) AndAlso
Button4.Text.Equals(Button6.Text) Then
            win = True
            winEffect(Button4, Button5, Button6)
        End If
        If Not Button7.Text.Equals("") AndAlso
Button7.Text.Equals(Button8.Text) AndAlso
Button7.Text.Equals(Button9.Text) Then
            win = True
            winEffect(Button7, Button8, Button9)
        End If
        If Not Button1.Text.Equals("") AndAlso
Button1.Text.Equals(Button4.Text) AndAlso
Button1.Text.Equals(Button7.Text) Then
            win = True
            winEffect(Button1, Button4, Button7)
        End If
        If Not Button2.Text.Equals("") AndAlso
Button2.Text.Equals(Button5.Text) AndAlso
Button2.Text.Equals(Button8.Text) Then
            win = True
            winEffect(Button2, Button5, Button8)
        End If
        If Not Button3.Text.Equals("") AndAlso
Button3.Text.Equals(Button6.Text) AndAlso
Button3.Text.Equals(Button9.Text) Then
            win = True
            winEffect(Button3, Button6, Button9)
```

```
End If
        If Not Button1.Text.Equals("") AndAlso
Button1.Text.Equals(Button5.Text) AndAlso
Button1.Text.Equals(Button9.Text) Then
            win = True
            winEffect(Button1, Button5, Button9)
        End If
        If Not Button3.Text.Equals("") AndAlso
Button3.Text.Equals(Button5.Text) AndAlso
Button3.Text.Equals(Button7.Text) Then
            win = True
            winEffect(Button3, Button5, Button7)
        End If
        If allbuttonsTextLength() = 9 AndAlso win = False
Then
            Label1.Text = "Drawn"
        End If
    End Sub
    Function allbuttonsTextLength() As Integer
        Dim btnsTextLength As Integer = 0
        For Each c As Control In Panel1.Controls
            If c.GetType() = GetType(Button) Then
                btnsTextLength += c.Text.Length
            End If
        Next
        Return btnsTextLength
    End Function
   Private Sub winEffect(ByVal b1 As Button, ByVal b2 As
Button, ByVal b3 As Button)
        b1.BackColor = Color.Red
        b2.BackColor = Color.Red
        b3.BackColor = Color.Red
```

```
b1.ForeColor = Color.White
        b2.ForeColor = Color.White
        b3.ForeColor = Color.White
        Button1.Enabled = False
        Button2.Enabled = False
        Button3. Enabled = False
        Button4.Enabled = False
        Button5. Enabled = False
        Button6.Enabled = False
        Button7.Enabled = False
        Button8.Enabled = False
        Button9.Enabled = False
        Label1.Text = b1.Text + " Win"
    End Sub
    Private Sub Button10 Click(ByVal sender As
System.Object, ByVal e As System.EventArgs) Handles
Button10.Click
        Button1.Enabled = True
        Button2.Enabled = True
        Button3.Enabled = True
        Button4.Enabled = True
        Button5.Enabled = True
        Button6.Enabled = True
        Button7.Enabled = True
        Button8.Enabled = True
        Button9.Enabled = True
        Xor0 = 0
        win = False
        Label1.Text = TicTacToePly.textbox1.Text + "'s Turn"
        For Each c As Control In Panel1.Controls
            If c.GetType() = GetType(Button) Then
                c.BackColor = Color.Silver
                c.Text = ""
            End If
        Next
    End Sub
```

#### **PUZZLE**

```
Public Class PuzzleGame
    Public count = 1, elapsed As Integer
    Private Sub Button1_Click(ByVal sender As System.Object, ByVal e As System.EventArgs)
Handles Button1.Click
        '2 5
        cblev1(Button1, Button2)
        cblev1(Button1, Button5)
        checkSolved()
    End Sub
    Private Sub Button2 Click(ByVal sender As System.Object, ByVal e As System.EventArgs)
Handles Button2.Click
        1 6 3
        cblev1(Button2, Button1)
        cblev1(Button2, Button6)
        cblev1(Button2, Button3)
        checkSolved()
    End Sub
    Private Sub Button3_Click(ByVal sender As System.Object, ByVal e As System.EventArgs)
Handles Button3.Click
        '2 7 4
        cblev1(Button3, Button2)
        cblev1(Button3, Button7)
        cblev1(Button3, Button4)
        checkSolved()
    End Sub
    Private Sub Button4_Click(ByVal sender As System.Object, ByVal e As System.EventArgs)
Handles Button4.Click
        '3 8
        cblev1(Button4, Button3)
        cblev1(Button4, Button8)
        checkSolved()
    End Sub
    Private Sub Button5_Click(ByVal sender As System.Object, ByVal e As System.EventArgs)
Handles Button5.Click
        '1 6 9
        cblev1(Button5, Button1)
        cblev1(Button5, Button6)
        cblev1(Button5, Button9)
        checkSolved()
    End Sub
    Private Sub Button6_Click(ByVal sender As System.Object, ByVal e As System.EventArgs)
Handles Button6.Click
        '2 5 10 7
        cblev1(Button6, Button2)
        cblev1(Button6, Button5)
        cblev1(Button6, Button10)
        cblev1(Button6, Button7)
        checkSolved()
    End Sub
    Private Sub Button7 Click(ByVal sender As System.Object, ByVal e As System.EventArgs)
Handles Button7.Click
        '3 6 8 11
        cblev1(Button7, Button3)
        cblev1(Button7, Button6)
```

```
cblev1(Button7, Button8)
        cblev1(Button7, Button11)
        checkSolved()
   End Sub
   Private Sub Button8_Click(ByVal sender As System.Object, ByVal e As System.EventArgs)
Handles Button8.Click
        '4 7 12
        cblev1(Button8, Button4)
        cblev1(Button8, Button7)
        cblev1(Button8, Button12)
        checkSolved()
   End Sub
   Private Sub Button9_Click(ByVal sender As System.Object, ByVal e As System.EventArgs)
Handles Button9.Click
        '5 10 13
        cblev1(Button9, Button5)
        cblev1(Button9, Button10)
        cblev1(Button9, Button13)
        checkSolved()
   End Sub
   Private Sub Form1_Load(ByVal sender As System.Object, ByVal e As System.EventArgs)
Handles MyBase.Load
        shuffle()
        elapsed = 0
        Timer1.Enabled = True
   End Sub
   Private Sub Timer1 Tick(ByVal sender As System.Object, ByVal e As System.EventArgs)
Handles Timer1.Tick
        elapsed += 1
        If elapsed < 60 Then</pre>
            Time.Text = "Time Elapsed: " & elapsed & "sec"
        ElseIf elapsed > 60 And elapsed < 3600 Then
            Time.Text = "Time Elapsed: " & Convert.ToUInt64(elapsed / 60) & "min"
        ElseIf elapsed > 3600 Then
            Time.Text = "Time Elapsed: " & Convert.ToUInt64(elapsed / 3600) & "hr"
        End If
   End Sub
   Private Sub Button18_Click(ByVal sender As System.Object, ByVal e As
System.EventArgs) Handles Button18.Click
        Me.Close()
        PuzzleStrt.Show()
   End Sub
   Private Sub Button17_Click(ByVal sender As System.Object, ByVal e As
System.EventArgs) Handles Button17.Click
        Timer1.Stop()
        shuffle()
        elapsed = 0
        Timer1.Start()
        count = 1
        Label1.Text = "Moves: " & count
   End Sub
   Private Sub Button10_Click(ByVal sender As System.Object, ByVal e As
System.EventArgs) Handles Button10.Click
        '6 9 11 14
        cblev1(Button10, Button6)
        cblev1(Button10, Button9)
        cblev1(Button10, Button11)
        cblev1(Button10, Button14)
        checkSolved()
```

```
End Sub
    Private Sub Button11_Click(ByVal sender As System.Object, ByVal e As
System. EventArgs) Handles Button11.Click
        '7 10 12 15
        cblev1(Button11, Button7)
        cblev1(Button11, Button10)
        cblev1(Button11, Button12)
        cblev1(Button11, Button15)
        checkSolved()
    End Sub
    Private Sub Button12 Click(ByVal sender As System.Object, ByVal e As
System.EventArgs) Handles Button12.Click
        '6 11 16
        cblev1(Button12, Button8)
        cblev1(Button12, Button16)
        cblev1(Button12, Button11)
        checkSolved()
    End Sub
    Private Sub Button13_Click(ByVal sender As System.Object, ByVal e As
System.EventArgs) Handles Button13.Click
        '9 14
        cblev1(Button13, Button9)
        cblev1(Button13, Button14)
        checkSolved()
    End Sub
    Private Sub Button14 Click(ByVal sender As System.Object, ByVal e As
System.EventArgs) Handles Button14.Click
        '13 10 15
        cblev1(Button14, Button13)
cblev1(Button14, Button10)
        cblev1(Button14, Button15)
        checkSolved()
    End Sub
    Private Sub Button15 Click(ByVal sender As System.Object, ByVal e As
System.EventArgs) Handles Button15.Click
        '16 11 14
        cblev1(Button15, Button16)
        cblev1(Button15, Button14)
        cblev1(Button15, Button11)
        checkSolved()
    End Sub
    Private Sub Button16_Click(ByVal sender As System.Object, ByVal e As
System.EventArgs) Handles Button16.Click
        '12 15
        cblev1(Button16, Button12)
        cblev1(Button16, Button15)
        checkSolved()
    End Sub
    Private Sub Panel1_Paint(sender As Object, e As PaintEventArgs) Handles Panel1.Paint
        Panel1.BackColor = Color.FromArgb(120, 0, 0, 0)
    End Sub
End Class
```

#### **PUZZLE (MODULE)**

```
Imports System.Data.OleDb
Module Module1
   Dim provider As String
   Dim datafile As String
   Dim connstring As String
   Dim myconnection As OleDbConnection = New
OleDbConnection
    Sub cblev1(ByRef Button1 As Button, ByRef Button2 As
Button)
        If Button2.Text = Nothing Then
            Button2.Text = Button1.Text
            Button1.Text = Nothing
        End If
    End Sub
   Sub checkSolved()
        If PuzzleGame.Button1.Text = "1" And
PuzzleGame.Button2.Text = "2" And PuzzleGame.Button3.Text =
"3" And PuzzleGame.Button4.Text = "4" And
            PuzzleGame.Button5.Text = "5" And
PuzzleGame.Button6.Text = "6" And PuzzleGame.Button7.Text =
"7" And PuzzleGame.Button8.Text = "8" And
            PuzzleGame.Button9.Text = "9" And
PuzzleGame.Button10.Text = "10" And PuzzleGame.Button11.Text
= "11" And PuzzleGame.Button12.Text = "12" And
            PuzzleGame.Button13.Text = "13" And
PuzzleGame.Button14.Text = "14" And PuzzleGame.Button15.Text
= "15" Then
            provider =
"Provider=Microsoft.ACE.OLEDB.12.0;Data Source="
            datafile = "C:\Users\admin\Desktop\New
folder\Gaming HUB(Feb)\Database\GamingHUB.accdb"
            connstring = provider & datafile
            myconnection.ConnectionString = connstring
            myconnection.Open()
            Dim str As String
            str = "Insert into Puzzle([Playername],[Moves])
values (?,?)"
            Dim cmd As OleDbCommand = New OleDbCommand(str,
myconnection)
```

```
cmd.Parameters.Add(New
OleDbParameter("PlayerName", CType(Clipboard.GetText(),
String)))
            cmd.Parameters.Add(New OleDbParameter("Moves",
CType(PuzzleGame.count - 1, String)))
            cmd.ExecuteNonQuery()
            cmd.Dispose()
            myconnection.Close()
            MsgBox("Wow! You did it in " & PuzzleGame.count
- 1 & " Clicks", vbInformation)
            PuzzleGame.Timer1.Stop()
        End If
        PuzzleGame.Label1.Text = "Moves: " &
PuzzleGame.count
        PuzzleGame.count += 1
    End Sub
    Sub shuffle()
        Dim i, j, rn, a(15) As Integer
        Dim flag As Boolean
        flag = False
        i = 1
        a(i) = 1
        Do While i <= 15
            Randomize()
            rn = CInt(Int((15 * Rnd()) + 1))
            For j = 1 To i
                If (a(j) = rn) Then
                    flag = True
                    Exit For
                End If
            Next
            If flag = True Then
                flag = False
            Else
                a(i) = rn
                i = i + 1
            End If
        Loop
        PuzzleGame.Button1.Text = a(1)
        PuzzleGame.Button2.Text = a(2)
        PuzzleGame.Button3.Text = a(3)
        PuzzleGame.Button4.Text = a(4)
        PuzzleGame.Button5.Text = a(5)
```

```
PuzzleGame.Button6.Text = a(6)
PuzzleGame.Button7.Text = a(7)
PuzzleGame.Button8.Text = a(8)
PuzzleGame.Button9.Text = a(9)
PuzzleGame.Button10.Text = a(10)
PuzzleGame.Button11.Text = a(11)
PuzzleGame.Button12.Text = a(12)
PuzzleGame.Button13.Text = a(13)
PuzzleGame.Button14.Text = a(14)
PuzzleGame.Button15.Text = a(15)
PuzzleGame.Button16.Text = ""
End Sub
End Module
```

#### FORGOT PASSWORD

```
Imports System.Data.OleDb
Public Class ForgotPassword
    Private Sub Panel1 Paint(ByVal sender As System.Object,
ByVal e As System.Windows.Forms.PaintEventArgs) Handles
Panel1.Paint
        Panel1.BackColor = Color.FromArgb(120, 0, 0, 0)
    End Sub
    Private Sub Button2 Click(sender As Object, e As
EventArgs) Handles Button2.Click
        Me.Hide()
        LogIn.Show()
    End Sub
    Private Sub Button1 Click(sender As Object, e As
EventArgs) Handles Button1.Click
        Dim con As New
OleDbConnection("Provider=Microsoft.ACE.OLEDB.12.0;Data
Source=C:\Users\admin\Desktop\New folder\Gaming
HUB(Feb)\Database\GamingHUB.accdb")
        Dim cmd As OleDbCommand = New OleDbCommand("SELECT
Password FROM Signup WHERE EMail = '" & TextBox1.Text & "'
AND Question = '" & ComboBox1.SelectedItem & "' AND Answer
= '" & TextBox2.Text & "' ;", con)
        con.Open()
        Try
            Dim sdr As OleDbDataReader = cmd.ExecuteReader()
            If (sdr.Read() = True) Then
                MessageBox.Show("Password: " &
sdr("Password").ToString, "Password", MessageBoxButtons.OK,
MessageBoxIcon.Information)
            Else
                MessageBox.Show("Invalid E-Mail or Security
Answer", "Error", MessageBoxButtons.OK,
MessageBoxIcon.Error)
            End If
        Catch ex As Exception
            MsgBox(ex.Message)
        End Try
    End Sub
End Class
```

## INPUT(LOGIN):

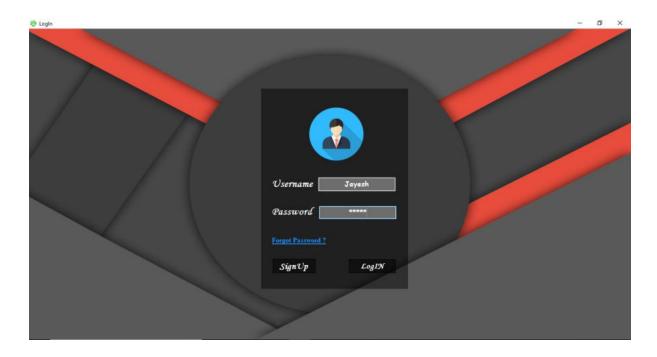

## **OUTPUT (LOGIN)**

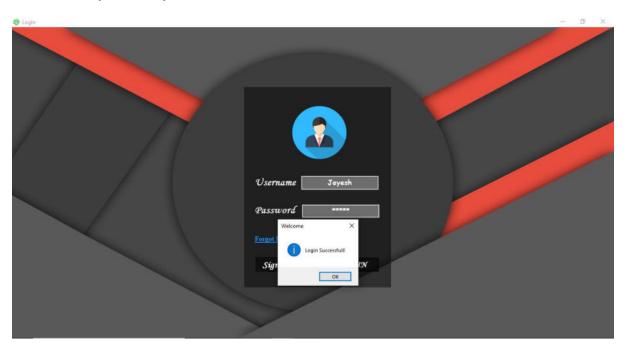

#### INPUT (FORGOT PASSWORD)

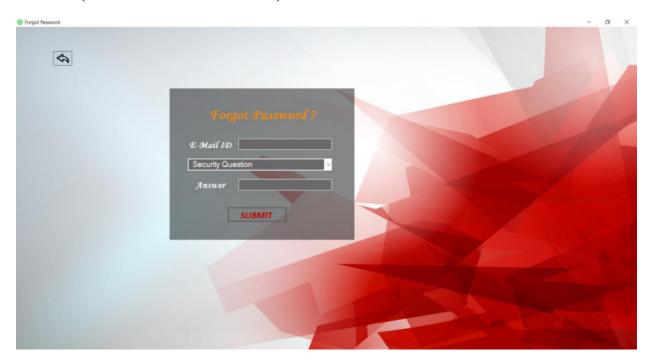

# **OUTPUT (FORGOT PASSWORD)**

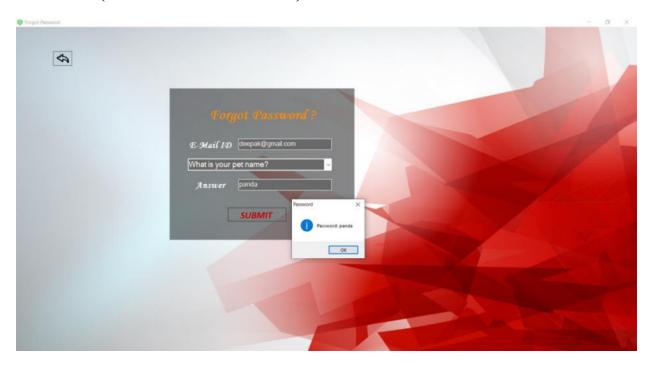

#### **INPUT (SIGNUP)**

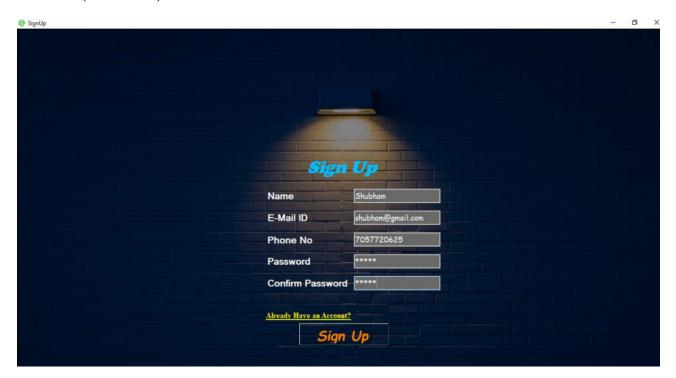

#### **OUTPUT (SIGNUP)**

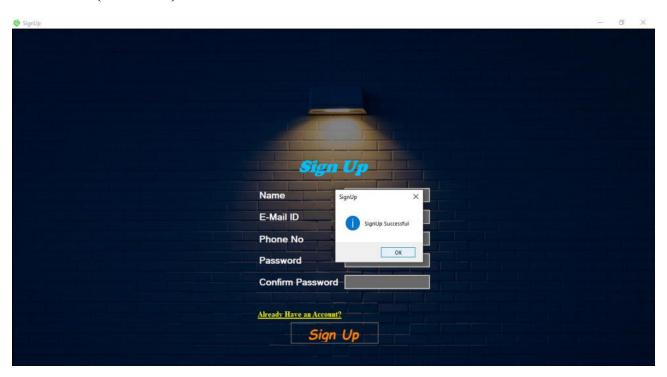

## **OUTPUT (HOME)**

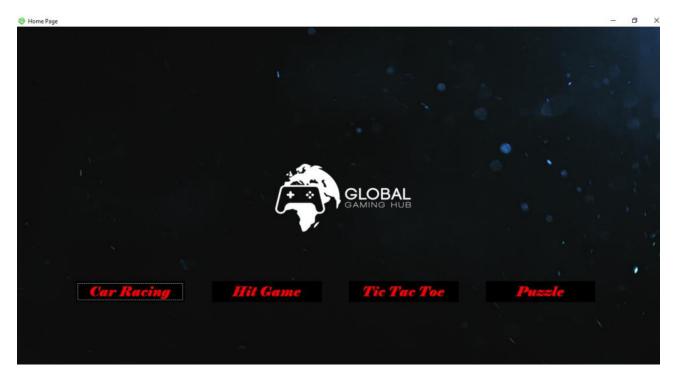

## **OUTPUT (CAR RACING MAIN MENU)**

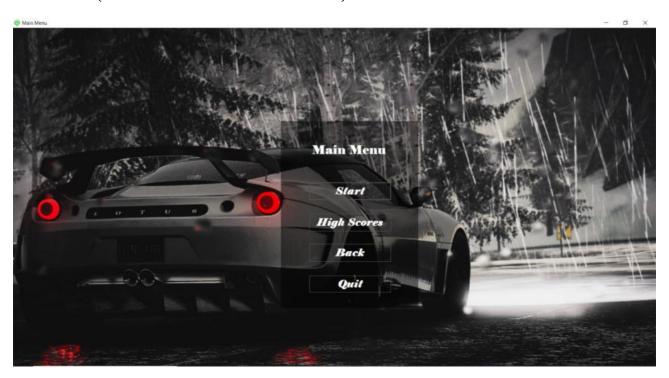

## **OUTPUT (CAR RACING)**

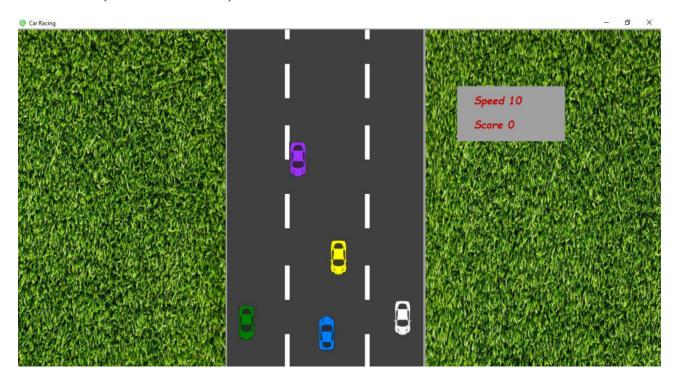

#### **OUTPUT (HIT GAME MAIN MENU)**

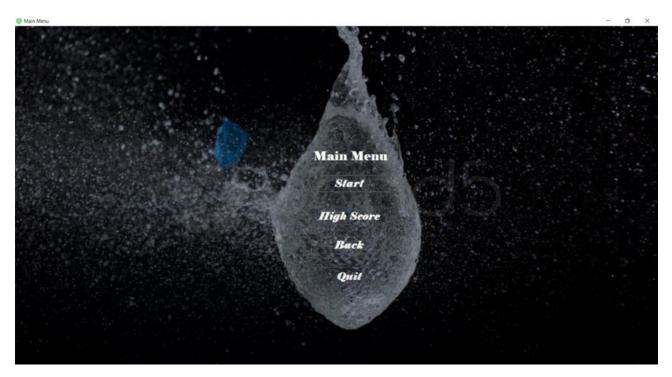

## **OUTPUT (HIT GAME)**

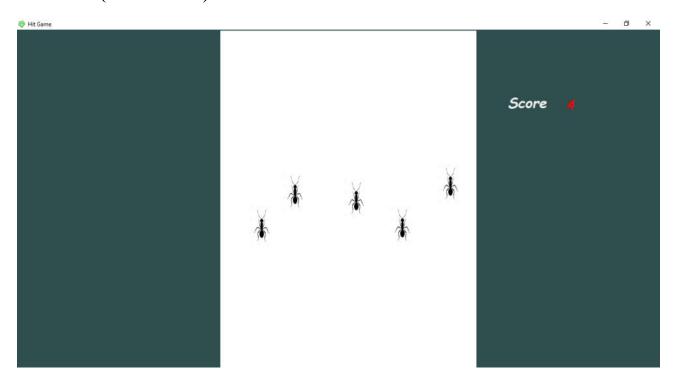

## **OUTPUT (TIC TAC TOE MAIN MENU)**

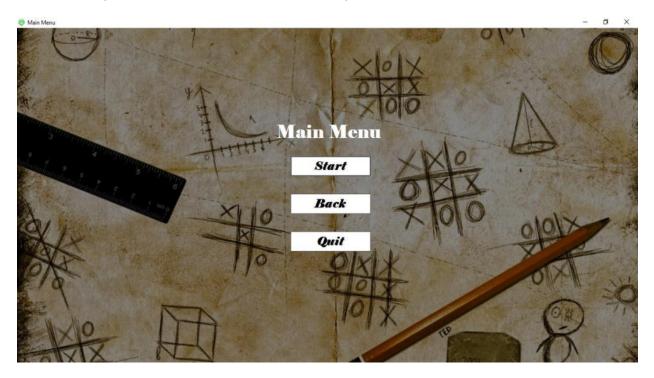

#### INPUT (SELECT PLAYERS)

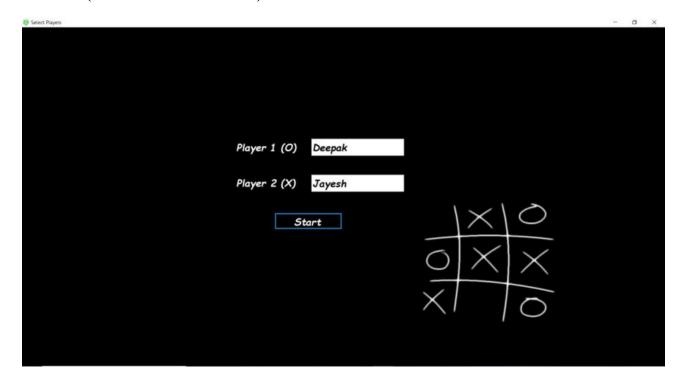

# **OUTPUT (TIC TAC TOE GAME)**

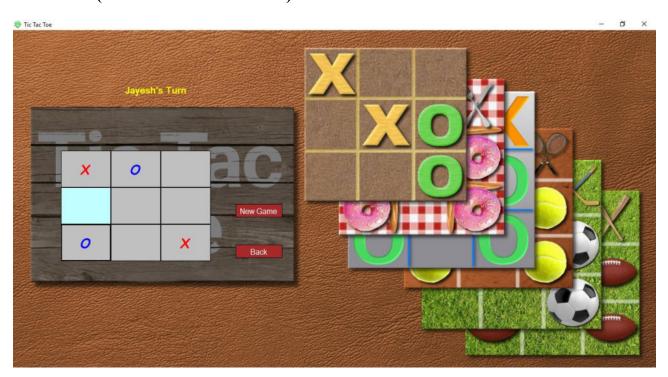

## **OUTPUT (PUZZLE MAIN MENU)**

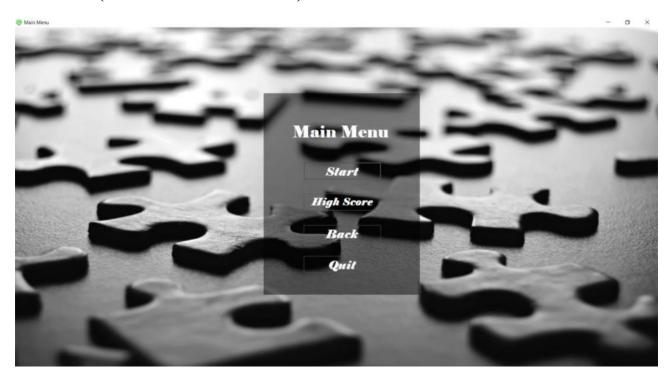

#### **OUTPUT (PUZZLE GAME)**

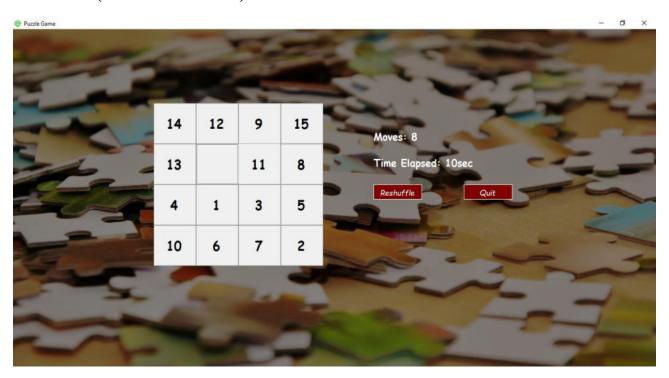

| TESTING AND VALIDATION CHECKS |
|-------------------------------|
|                               |

## **TESTING:**

Testing plays important role to identify the quality of any software. Testing actually refers to detecting errors in the system. Before testing can begin, a test plan needs to be developed. Test plan actually includes the type of testing that has to be performed on the code, resources for testing, how thee software will be tested. There are several types of testing during the test phase, that includes quality assurance testing (QAT), System Integration testing (SIT), and user acceptance testing (UAT).

- Quality Assurance (QA) Testing: In this the procedures and processes are checked. This means whether the instructions are executed as per the user requirements and commands.
- System Integration Testing (UAT): It verifies proper execution of software components and proper interfacing between components within the solution. the objective behind this testing is to validate that all software module dependencies are functionally correct and that data integrity is maintained between separate modules for the entire solution.
- User Acceptance Testing (UAT): This is the last phase of the software testing procedure. During UAT, actual software users test the software to make sure it can handle required tasks in real-world scenarios, according to specifications. UAT is one of the final and critical software project procedures that must occur before newly developed software is rolled out to actual use.

Before testing the system, we need to consider following questions in our mind:

- What is the actual problem?
- How critical the problem is?
- Measures should be taken for the upcoming problems or errors?

Testing gives chance to upgrade or to improve if any drawbacks prevails in the application. Testing is generally done at two levels,

testing of individual modules and

testing entire system.

During system testing, the system is used experimentally to ensure that the software does not fall. that it will run according to its specification and in the way users expect. Testing is done throughout system development at various stages.

Following are the type of testing done in the project:

- 1. Program Testing: In this, we have to concentrate on the software part, system software should be free from errors. whether it is syntax error or logical error. In this system, we have done software testing and the output of this test is satisfactory. It fulfills all the conditions, which was required for the program testing.
- 2. Stress Testing: this test is conducted to check the performance of the system in main hours. It finds out how much workload the system can bear. In stress testing of this system, we come to know that this software can work easily and accurately at any condition. The concentration is made on the performance of the system by checking the giving input and their expected outputs.
- 3. Documentation Testing: this testing work to find out that whatever document supplied is satisfactory or there is a need to supply further document. In this system, all the documents which are supplied are satisfactory.

#### **VALIDATION CHECKS**

Data validation is the process of ensuring, at least as far as is possible, that the data given to a program by a user or from a file (essentially, the system's input) is of the correct type, and in the correct format.

There are however measures that can be taken to restrict the program's input to valid data. such measures involve the application of validation rules to any data being input to the program. In this system, Data validation rules can also make this system more user friendly, since they enable the program to warn the user immediately when there is a problem rather than simply allowing them to continue entering data until the program crashes or some other problem occurs.

In this proposed system, we have introduced the following data validation rules:

- 1. Value entered check: this is used for things like required fields in online forms where the user must enter some data (for example their username and password) and must not leave the field blank.
- 2. Permitted character check: it is useful for determining whether an input string contains valid characters. For example, a phone number may include the digits 0-9.
- 3. Limit check: It is used for numeric values that must either be greater than or equal to some lower limit, or less than or equal to some upper limit. For example, the limited number that a user can enter as a phone number is 10.
- 4. Confirmation check: At the time of creating an account in this system, it is used for determining whether the enter password and confirm password are same or not.
- 5. Email address check: At the time of creating an account, the system can only accept a valid email id. For example, "@gmail.com".

| SYSTEM SECURITY MEASURES |
|--------------------------|
| 70                       |

#### SYSTEM SECURITY MAJORS

The objective of system security is the protection of information and property from theft, corruption and other types of damage, while allowing the information and property to remain accessible and productive. System security includes the development and implementation of security countermeasures. There are a number of different approaches to system security.

In this proposed system, we have provided the following security majors:

- 1. **Password:** the most widely method to prevent unauthorized access is to use passwords. The password needs to be kept secret and is only intended for the specific user. In this system, each password is associated with a specific username since many individuals may be accessing the same system.
- 2. **Accessibility:** In the website, with the help of admin username and password, only the admin has the right to update the website such as add, delete and update the products.
- 3. **System Automation:** In this system, with the use of selenium we can automating web application. Web driver is the successor to selenium, which accepts commands and sends them to a browser.

| IMPLEMENTATION, EVALUATION & MAINTENAN | <u>ICE</u> |
|----------------------------------------|------------|
|                                        |            |

## **IMPLEMENTATION**

Implementation refers to that stage of project during which the theory is turned into practice i.e. converting soft ideas into actual process. In this stage physical system specifications are converted into working and reliable solution. This is where the system is developed. It is followed by testing and then again implementation.

#### **Implementation phases:**

- Coding: this includes implementation of the design document into executable programming language code. The output of the coding phase is the source code for the software that acts as input to the testing and maintenance phase.
- Integration and Testing: It includes detection of errors in the software. The
  testing process starts with a test plan recognizes test-related activities, such
  as test case generation, testing criteria and resource allocation of testing.
  The code is tested and mapped against the design document created in the
  design phase.
- Installation: New system is installed and rolled out.

#### The steps involved in this phase are:

- 1. Acquisition and installation of hardware and software.
- 2. Conversion: It actually means to convert the old data to new format for proper functioning of the application in the new system.

- 3. User Training: User in this case has to be trained to use the system properly so that it is easy for them to grab control over the use of the application.
- 4. Documentation: This provides details of how to operate the given software, application and website.

The hardware and relevant software required for running the application must be installed and fully checked before implementation. In this phase conversion plays a crucial role. It actually means to convert the old data to a new format for proper functioning of the application in the new system. During the phase all the required programs are loaded onto user's computer. User must be trained.

The documentation is a complete description of the system from the users point of view as it provides details of how to operate the given software and application. It also includes certain error messages that a user is expected to encounter during its usage and solution to the expected problems. It involves detained and step by step information of the project development so as to modify or update as per the new user requirements.

## **EVALUATION**

Evaluation phase is the next to the implementation and it evaluates whether or not the system has met its requirements by comparing with the standards that were set before its actual development. The evaluation process includes the study of the current system and their drawbacks (if any) and various alternatives to improve and solve those prevailing problems. Evaluation is done by keeping the preliminary requirements of the user in mind.

Evaluation is included as a part of the final phase, but practically, evaluation takes place during each and every phase. The concentration should be on the satisfying the primary requirement of the users. The system is evaluated on the basis of following points:

- System Availability: whether the required system is available or not.
- Compatibility: whether the application is compatible with the system or not.
- Cost: whether the developed application is affordable and has low maintenance cost.
- Performance: it basically checks the efficiency of the application. Efficiency in handling the rush and fired queries simultaneously. It evaluates whether the application generates result at same speed when load is given to it as when it is stress free.
- Usability: whether the developed application is easily accessible and user-friendly.

#### Evaluation in this system is done as follows:

- The errors generated in the code due to compatibility issues are debugged.
- Ease of installation and training.
- Adequacy and cost of hardware maintenance.
- Performance and its efficiency to handle the stress.
- Low maintenance cost.

In this proposed system, evaluation is made on existing system, what are their drawbacks what improvement can be made to provide facility to users. Collecting the information required for improvement in the project and then implementing it in real use

# **MAINTENANCE**

Maintenance is the final stage after the development process. After the system is installed, it must be maintained means that the computer programs must be modified and kept up to date. The average amount of time spent on maintenance is 60% of the total time. Estimates of the time spent by departments on maintenance have ranged from 48 to 60 percent of the total time spent developing systems. As the number of programs written increases, so does the amount of maintenance they require.

Maintenance covers a wide range of activities including correcting, coding, designing errors and updating user support. the project needs maintenance in further if any enhancements are made, maintenance of the hardware and software is also required.

The maintenance phase occurs once the system is operational. It includes implementation of changes that software might undergo over a period of time, or implementation of new requirements after the software is deployed at the customer location. The maintenance phase also includes handling the residual errors that may exist in the software even the testing phase.

The maintenance phase also monitors system performance, rectifies bugs and requested changes are made.

Maintenance is performed for two reasons:

• **First** is to correct software errors. no matter how thoroughly the system is tested, bugs or errors creep into the computer programs. Bugs in commercial PC software are often documented as "known anomalies" and are corrected when new versions of the software are released or in an interim release. In custom software (also called bespoke software), bugs must be corrected as they are detected.

- **Second,** for performing system maintenance is to enhance the software's capabilities in response to changing organizational needs, generally involving one of the following three situations:
  - 1. Users often request additional features after they become familiar with the computer system and its capabilities.
  - **2.** The business changes over time.
  - **3.** Hardware and software are changing at an accelerated pace.

In summary, Maintenance is an ongoing process over the life cycle of a system. After the application is installed, maintenance usually takes the form of correcting previously undetected program errors. Once these are corrected, the system approaches a steady state, providing dependable service to its users.

| FUTURE SCOPE OF THE PROJECT |
|-----------------------------|
|                             |
| 78                          |

# **FUTURE SCOPE OF THE PROJECT**

## • User Friendly:

The system could be made flexible in nature and method to record any data could be modified. Thus, the system can be made more friendly by modifying certain areas in the system.

#### • Flexible:

The basic scope of this application is to make user flexible with the system.

#### • Extra Features:

Success of this application provides the extra ordinary features to the user.

## • Reliability:

This application can be run or expected into the current operating software's also.

#### • Interactive GUI:

This application provides the data into the graphical mode for elements with the help of VB.NET.

### • Simple and Easy:

This project procedure is user-friendly, easy, simple and error free, it makes the software attractive.

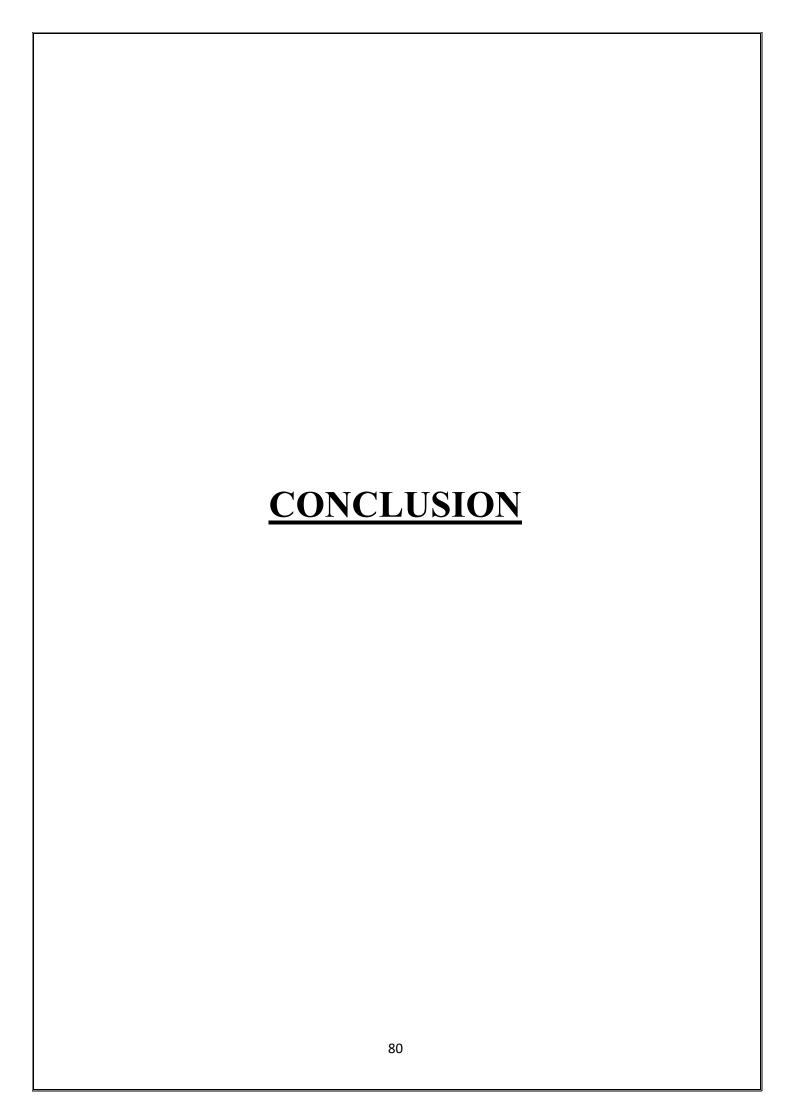

# **CONCLUSION**

#### • Usefulness:

The project is useful for all the persons no matter what the age or gender of the person is.

### • Refreshing and Enhances Mind Power:

This project is made basically to refresh the mind of people as well as it also enhances the concentration power of the user.

## • Premium Quality:

The main motive behind developing this project is to provide good quality software.

#### • Fulfilment of User Satisfaction:

The basic concern behind developing this software is to provide good quality of website and provide high level of satisfaction to the user.

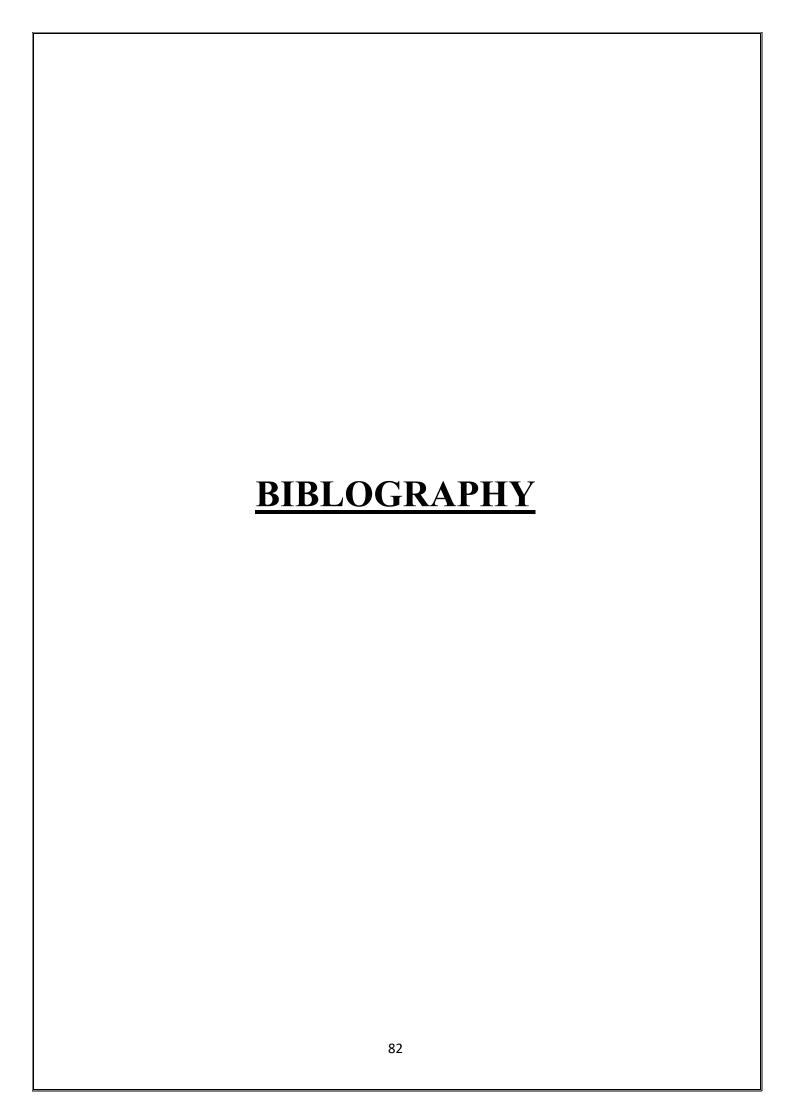

# **BIBLOGRAPHY**

# **Refrences: -**

- 1) http://www.tutorialspoint.com/
- 2) https://www.seleniumhq.org/download/
- 3) www.Google.co.in
- 4) YouTube

# A PROJECT SYNOPSIS ON

# "Gaming HUB"

**Submitted to** 

# Rashtrasant Tukadoji Maharaj Nagpur University, NAGPUR In the Partial Fulfillment of

**B.Com.** (Computer Application) Final Year

**Synopsis Submitted by** 

Jayesh S. Manapure Deepak Kumar

Under the Guidance of Pravin J. Yadao

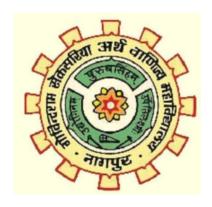

# G. S. College of Commerce & Economics Nagpur 2019-2020

#### 1. Introduction:

The Gaming Hub is a collection of various kinds of interesting games. This includes game such as: Tic Tac Toe, Puzzle, Hit Game & Car Racing.

These games are structured form of play, usually used for enjoyment and also used as an educational tool. It consists of FOUR games and the user can choose a game which he wants to play.

#### 2. Objectives of the project:

- 1. For Fun and refreshment.
- 2. To play with friends (Multiplayer).
- **3.** Puzzle helps to increase concentration, thinking ability.
- 4. To earn Money.
- 3. Project Category: Application
- 4. Tools/ Platform/ Languages to be used: Visual Basic.Net, MS Access

#### 5. Scope of future application:

- **1.** Introduce these old games to new generation.
- 2. Spread worldwide.
- **3.** To organize competition among top players.
- 4. Platform independent.

Submitted by, Approved by,

Jayesh S. Manapure Prof. Pravin Yadao

Deepak Kumar Project Guide